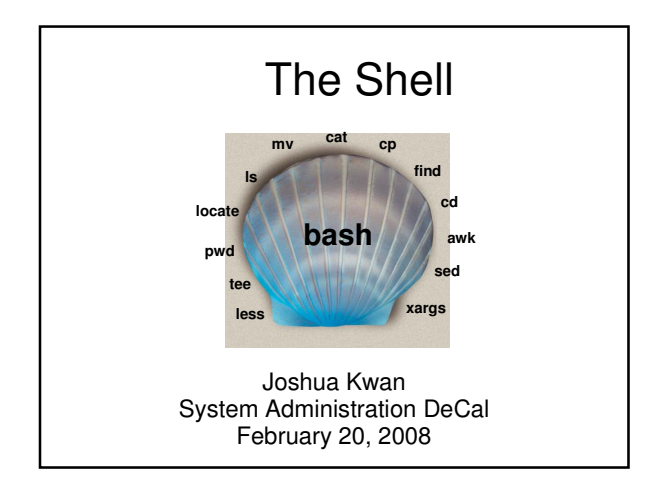

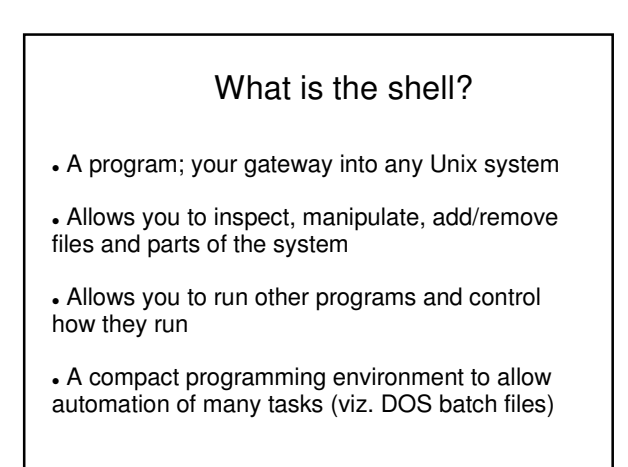

## Diving in: Basic Navigation

Demonstration of:

cd – change directory ls – list directory pwd – show current directory (Print Working Directory) mkdir – create an empty directory rmdir – remove an empty directory

### Review

- First checked to see where we were (pwd)
- Created a 'people-i-like' directory (mkdir)
- Entered that directory (cd), created subdirectories of 'people-i-like'
- Deleted the 'calvin' subdirectory (rmdir)
- Went back to our home directory (cd)

# Looking for Things: find, grep, locate

- **grep** used to search within files for certain patterns (regular expressions) grep Josh santas-naughty-list.txt
- **find** used to find files within a directory structure
	- find . –name 'present.txt'
- **locate** quick but not necessarily up-to-date file search (indexed every 24 hours) locate my-brain.dat

## Moving Things Around: cp, mv, rm

- **cp**  Used to copy one file to another location, or just a different name. cp people.txt persons.txt
	-
- **mv** Used to move a file to another location or to rename it.
	- mv old-records.txt new-records.txt
- **rm** Used to delete a file. rm incriminating.txt

## The UNIX Paradigm

- Similar to the RISC vs. CISC ideology
- Write small programs with small purpose and chain them together, vs. huge programs that do just one thing
- The shell makes this chaining possible with its most powerful feature: the **pipe** ('|')
- … Put that in your pipe and smoke it!

## Pipes (a.k.a. Cool Stuff)

- Pipes are a way to chain the **output** of one command into the **input** of another
- For example, you can grep the output of Is or find or anything you want!
- Or.. You can *ls* the output of *grep*! Anything goes.
- If you have a Mac, this is the idea upon which Automator is based.

## Impressive Pipe Examples

Convert all WAV files in a directory to OGG

find | grep '.wav\$'| xargs oggenc

Count how many lines a text file has

cat jonathan.txt | wc –l

Get the file size of every file in a directory by using ls verbose options

ls -l | awk '{print \$5 \$8}'

## Output Redirection

- Running programs can relay output to the screen via two channels: standard output and standard error
- . The shell lets you control the flow of these using  $>$  and 2 $>$
- Log the output of a program to prog.log and errors to error.log: someprogram >prog.log 2>error.log

## Input Redirection

- Many UNIX-type programs wait for input; they read from "standard input", by default user input.
- So you can pipe things to them, or redirect their input from something.

frobnicate < foobar.txt

### /dev/null

- A special file on the system that contains nothing and ignores what you write to it!
- Thus: to discard the output of a program, redirect it to /dev/null!
- Or, to explicitly pass no input to a program that waits for input, redirect its standard input FROM /dev/null!

## Shell Programming

- The bash shell supports some basic programming constructs, e.g. for, while, if-then
- Use in tandem with shell commands to do really cool stuff!

```
ls people-i-like | while read person; do
 if [ "$person" = Iris ]; then
     echo "$person is unusually cool!"
  else
     echo "I really like $person! <3"
  fi
done
```
### **Substitution**

- Sometimes, you want to substitute the output of one command into the command line of another
- Or, insert the contents of a file into a command line. This can be done with **substitution**
- rm \$(locate .avi)
- rm \$(<files-to-delete.txt)